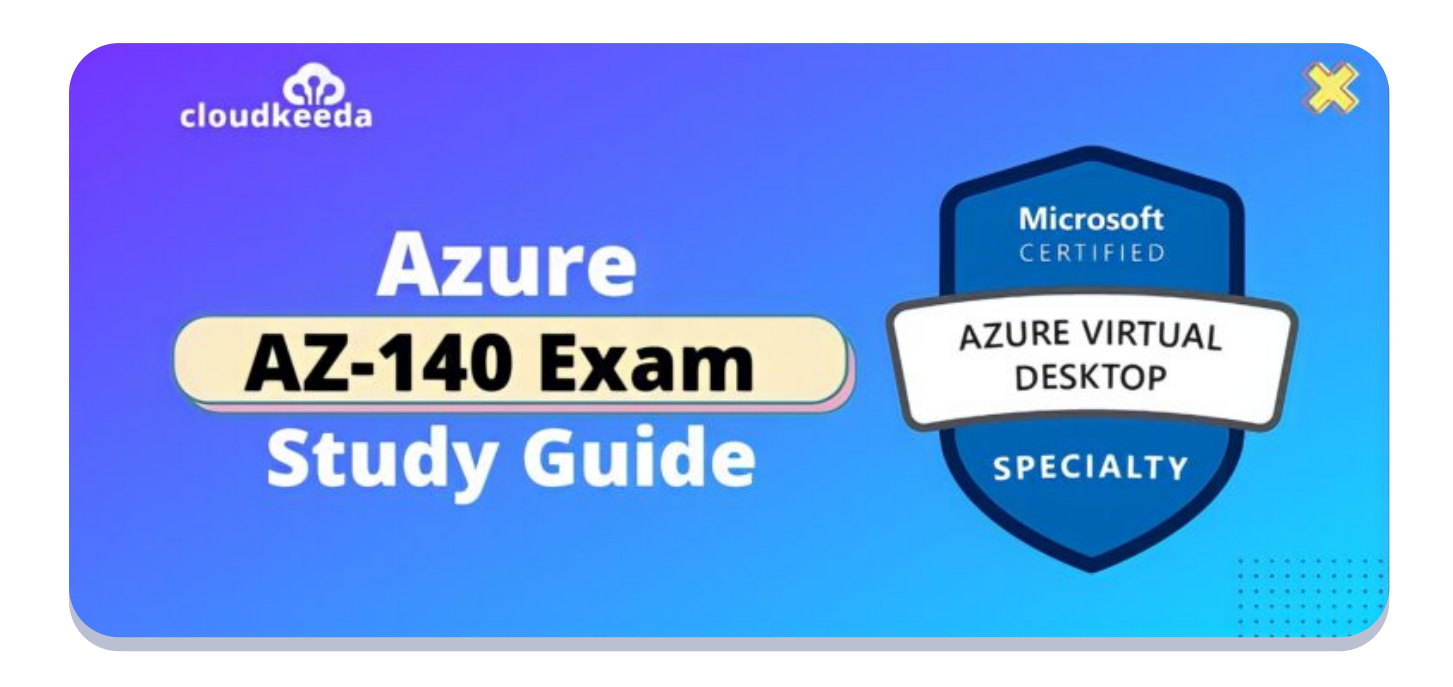

 $Q_{\parallel}$ 

# AZ-140: Microsoft Azure Virtual Desktop Specialty Exam Study Guide

May 20, 2022 by [manish](https://cloudkeeda.com/author/manish/)

# $R_{\alpha}$

In the AZ-140 exam, you will be assessed on your ability to perform the following tasks: plan an Azure Virtual Desktop architecture; implement Azure Virtual Desktop infrastructure; manage access and security, and manage user environments and apps.

The topics covered in this blog are:

- A7-140 [Certification](#page-1-0) Overview
- Why AZ-140 [Certification?](#page-1-1)
- Benefits of A7-140 [Certification](#page-2-0)
- Who is this [Certification](#page-2-1) for?
- [AZ-140](#page-3-0) Exam Details
- Exam AZ-140 Skills [Measured](#page-3-1)
- How to [Register](#page-3-2) for Azure AZ 140 Exam
- **[Pre-requisites](#page-4-0) for AZ-140 Certification**
- AZ 140 Study [Guide](#page-4-1)
- [AZ-140](#page-13-0) Exam Retake Policy
- [Conclusion](#page-13-1)

## <span id="page-1-0"></span>AZ-140 Certification Overview

The Microsoft Azure Virtual Desktop exam is designed for those with large amounts of experience and knowledge of planning, delivering, and managing virtual desktop experiences and remote apps.

In this role, the responsibilities include installing apps and virtual desktop experiences on Azure. An Azure Virtual Desktop application developer delivers applications that run in multi-session environments on Azure Virtual Desktop. The team works closely with Azure administrators and architects, along with Microsoft 365 administrators, to deliver these experiences.

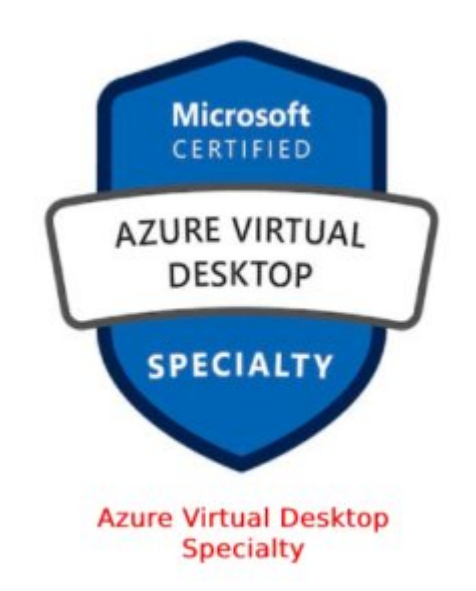

<span id="page-1-1"></span>Are you new to Azure Cloud? Do check out our blog post on the [Azure](https://cloudkeeda.com/azure-certification-path/) [Certification](https://cloudkeeda.com/azure-certification-path/) Path 2022 and choose the best certification for you.

## Why AZ-140 Certification?

AZ-140 Certification shows that you are an Azure administrator with subject matter expertise in planning, delivering, and managing virtual desktop experiences and remote apps, for any device, on Azure.

After getting AZ-140 Certified, the Candidate gains the skills to carry out the following tasks,

- Architect Azure Virtual Desktops
- Set up a virtual desktop infrastructure based on Azure
- Controlling access to Azure Virtual Desktops through security and access control
- Managing users, environments, and applications on Azure Virtual Desktop
- Ensure the Azure Virtual Desktop infrastructure is being monitored and maintained

## <span id="page-2-0"></span>Benefits of AZ-140 certification

The top 4 benefits of AZ-140 Certification are,

- Expand available job opportunities
- Increase salary
- Long-term career growth
- 93% of decision-makers say that Azure Certified Professionals provide added value.

#### Check Out: What is [Azure](https://cloudkeeda.com/what-is-azure/)

### <span id="page-2-1"></span>Who is this Certification for?

The AZ-140 is suitable for the candidate those who want to learn,

- Managing Azure identities and governance
- **•** Implementing and managing storage
- Deploying and managing Azure compute resources
- Virtual networking

### <span id="page-3-0"></span>AZ-140 Exam Details

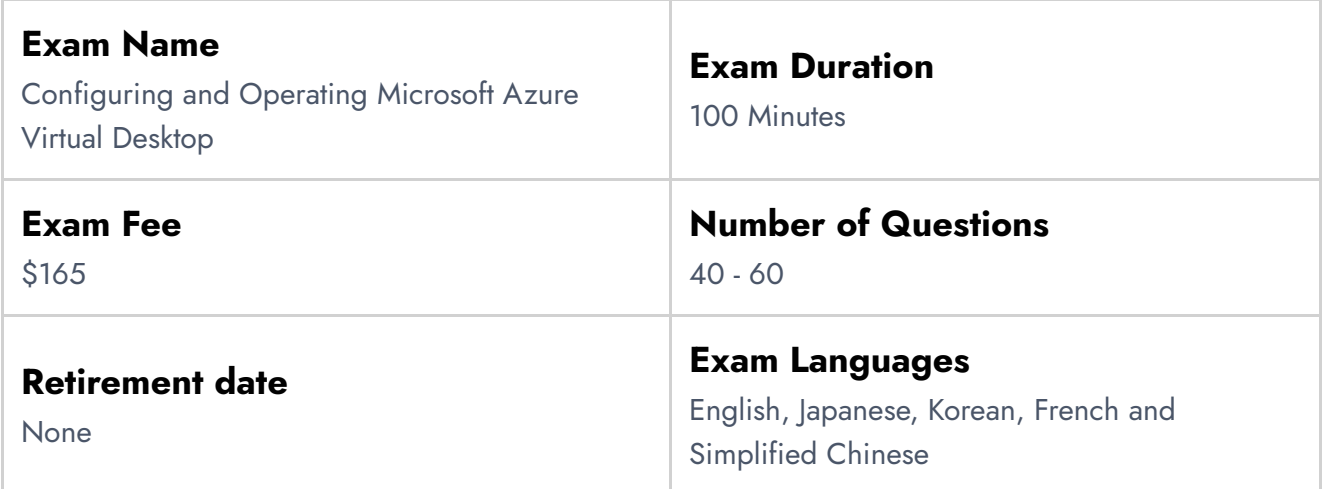

### <span id="page-3-1"></span>Exam AZ-140 Skills Measured

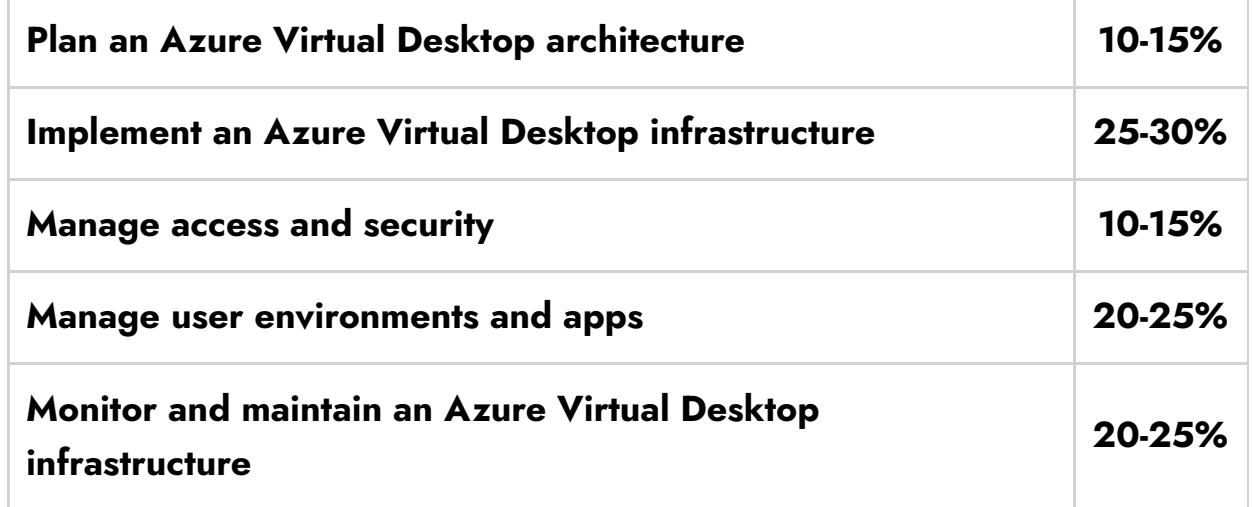

Check Out: Top 30 Azure Data Factory Interview [Questions](https://cloudkeeda.com/adf-interview-questions/)

<span id="page-3-2"></span>How to Register for AZ-140 Exam

### You can register for the Microsoft Azure Virtual Desktop Specialty Exam (AZ-140) by going to the Official [Microsoft](https://docs.microsoft.com/en-us/learn/certifications/exams/az-140) Page.

#### Exam AZ-140: Configuring and Operating Microsoft Azure **Virtual Desktop**

Languages: English, Japanese, Chinese (Simplified), Korean, French, German, Spanish, Portuguese (Brazil), Russian, Arabic (Saudi Arabia), Chinese (Traditional), Italian Retirement date: none

This exam measures your ability to accomplish the following technical tasks: plan a Azure Virtual Desktop architecture; implement a Azure Virtual Desktop infrastructure; manage access and security; manage user environments and apps; and monitor and maintain a Azure Virtual Desktop infrastructure.

**United States** 

#### \$165 USD\*

Price based on the country or region in which the exam is proctored.

 $\ddotmark$ 

#### Schedule exam 2

### <span id="page-4-0"></span>Pre-requisites for AZ-140 Certification

- The candidate should have virtualization, networking, identity, storage, backups, resilience, and disaster recovery skills.
- Basic knowledge and understanding of on-premises virtual desktop infrastructure technologies.
- Knowledge of using Azure portal and Azure Resource Manager templates.
- The candidate should be familiar with using PowerShell and Azure Command-Line Interface (CLI).
- **Expert Azure [administration](https://cloudkeeda.com/az-104/)**

### <span id="page-4-1"></span>AZ-140 Study guide

Plan an Azure Virtual Desktop architecture (10-15%)

#### Design the Azure Virtual Desktop architecture

- Assess existing physical and virtual desktop environments
	- Azure Virtual Desktop [assessment](https://docs.microsoft.com/en-us/azure/cloud-adoption-framework/scenarios/wvd/migrate-assess)
	- **Is Windows Virtual Desktop Right for Your [Organization?](https://www.lakesidesoftware.com/windows-virtual-desktop-free-tool-determine-if-wvd-right-you/)**
- Assess network capacity and speed requirements for Azure Virtual Desktop
	- **Network [guidelines](https://docs.microsoft.com/en-us/windows-server/remote/remote-desktop-services/network-guidance)**
	- Azure Virtual Desktop [Experience](https://azure.microsoft.com/en-us/services/virtual-desktop/assessment/) Estimator
- Recommend an operating system for an Azure Virtual Desktop implementation
	- **[Supported](https://docs.microsoft.com/en-us/azure/virtual-desktop/overview#supported-virtual-machine-os-images) virtual machine OS images**
- Plan and configure name resolution for Active Directory (AD) and Azure Active Directory Domain Services (Azure AD DS)
	- **[Configure](https://www.youtube.com/watch?v=kfOYWFpoglQ&ab_channel=AzureAcademy) Active Directory**
- Plan a host pools architecture
	- **Plan Azure Virtual [Desktop](https://www.youtube.com/watch?v=FLbcayyodqk&ab_channel=AzureAcademy) Host Pool**
- Recommend resource groups, subscriptions, and management groups
	- Mgmt grp Subs [Resource](https://www.youtube.com/watch?v=EG_Zqdm7OQ0&ab_channel=AzureAcademy) grp
- Configure a location for the Azure Virtual Desktop metadata
	- Data [locations](https://docs.microsoft.com/en-us/azure/virtual-desktop/data-locations) for Azure Virtual Desktop
- Calculate and recommend a configuration for performance requirements
	- **Network [guidelines](https://docs.microsoft.com/en-us/windows-server/remote/remote-desktop-services/network-guidance)**
	- Azure Virtual Desktop [Experience](https://azure.microsoft.com/en-in/services/virtual-desktop/assessment/) Estimator
- Calculate and recommend a configuration for Azure Virtual Machine capacity requirements
	- [Recommended](https://docs.microsoft.com/en-us/windows-server/remote/remote-desktop-services/virtual-machine-recs#recommended-vm-sizes-for-standard-or-larger-environments) VM sizes for standard or larger environments

### Design for user identities and profiles

- Select an appropriate licensing model for Azure Virtual Desktop based on requirements
	- Plan AVD [Licenses](https://www.youtube.com/watch?v=oV3-w88lIu4&ab_channel=AzureAcademy)
- Recommend an appropriate storage solution (including Azure NetApp Files versus Azure Files)
	- **Benefits of using Azure NetApp Files with Azure Virtual [Desktop](https://docs.microsoft.com/en-us/azure/azure-netapp-files/solutions-windows-virtual-desktop)**
	- Azure Files [integration](https://docs.microsoft.com/en-us/azure/virtual-desktop/fslogix-containers-azure-files#azure-files-integration-with-azure-active-directory-domain-service) with Azure Active Directory Domain Service
- Create a profile [container](https://docs.microsoft.com/en-us/azure/virtual-desktop/create-file-share) with Azure Files and AD DS
- Plan for Azure Virtual Desktop client deployment
	- Azure Virtual Desktop [deployment](https://docs.microsoft.com/en-us/learn/modules/m365-deploy-wvd/2-deployment-overview) overview
- Plan for user profiles
	- User [profiles](https://docs.microsoft.com/en-us/azure/virtual-desktop/fslogix-containers-azure-files#user-profiles)
- Recommend a solution for network connectivity
	- [Understanding](https://docs.microsoft.com/en-us/azure/virtual-desktop/network-connectivity) Azure Virtual Desktop network connectivity
- Plan for Azure AD Connect for user identities
	- Plan [AzureAD](https://www.youtube.com/watch?v=9kO68Euy--g&ab_channel=AzureAcademy) Identites

Implement an Azure Virtual Desktop infrastructure (25-30%)

#### Implement and manage networking for Azure Virtual Desktop

- **•** Implement Azure virtual network connectivity
	- WVD Network [Security-Windows](https://www.youtube.com/watch?v=up90eL2Bbho&ab_channel=AzureAcademy) Virtual Desktop
	- Azure [Networking:](https://francescomolfese.it/en/2020/06/azure-networking-come-mettere-in-sicurezza-i-deployments-di-window-virtual-desktop/) how to secure Window Virtual Desktop [deployments](https://francescomolfese.it/en/2020/06/azure-networking-come-mettere-in-sicurezza-i-deployments-di-window-virtual-desktop/)
- manage connectivity to the internet and on-premises networks
	- Azure Virtual Desktop for the [enterprise](https://docs.microsoft.com/en-us/azure/architecture/example-scenario/wvd/windows-virtual-desktop)
- Implement and manage network security
	- Security best [practices](https://docs.microsoft.com/en-us/azure/virtual-desktop/security-guide)
	- Azure security [baseline](https://docs.microsoft.com/en-us/security/benchmark/azure/baselines/virtual-desktop-security-baseline) for Azure Virtual Desktop
- Secure Azure Virtual Desktop session hosts by using Azure Bastion
	- how to Manage your [Windows](https://techcommunity.microsoft.com/t5/azure-virtual-desktop/learn-here-how-to-manage-your-windows-virtual-desktop-host-pools/m-p/783620) Virtual Desktop host pools with Azure [Bastion](https://techcommunity.microsoft.com/t5/azure-virtual-desktop/learn-here-how-to-manage-your-windows-virtual-desktop-host-pools/m-p/783620)
- Monitor and troubleshoot network connectivity
	- **[Troubleshoot](https://docs.microsoft.com/en-us/azure/virtual-desktop/troubleshoot-client) the Remote Desktop client**
	- Use Log Analytics for the [diagnostics](https://docs.microsoft.com/en-us/azure/virtual-desktop/diagnostics-log-analytics) feature

#### Implement and manage storage for Azure Virtual Desktop

Configure storage for FSLogix components

- Storage options for FSLogix profile [containers](https://docs.microsoft.com/en-us/azure/virtual-desktop/store-fslogix-profile) in Azure Virtual [Desktop](https://docs.microsoft.com/en-us/azure/virtual-desktop/store-fslogix-profile)
- Configure storage accounts
	- Set up an Azure Storage [account](https://docs.microsoft.com/en-us/azure/virtual-desktop/create-profile-container-adds#set-up-an-azure-storage-account)
- Configure disks
	- Prepare and [customize](https://docs.microsoft.com/en-us/azure/virtual-desktop/set-up-customize-master-image) a VHD image for Azure Virtual Desktop
- Create file shares
	- Create a profile [container](https://docs.microsoft.com/en-us/azure/virtual-desktop/create-file-share) with Azure Files and AD DS

#### Create and configure host pools and session hosts

- Create a host pool by using the Azure portal
	- [Create](https://docs.microsoft.com/en-us/azure/virtual-desktop/create-host-pools-azure-marketplace?tabs=azure-portal) a host pool
- Automate creation of Azure Virtual Desktop host and host pools by using PowerShell, Command-Line Interface (CLI), and Azure Resource Manager templates
	- Create an Azure Virtual Desktop host pool with [PowerShell](https://docs.microsoft.com/en-us/azure/virtual-desktop/create-host-pools-powershell?tabs=azure-powershell) or the [Azure](https://docs.microsoft.com/en-us/azure/virtual-desktop/create-host-pools-powershell?tabs=azure-powershell) CLI
	- Create a host pool in Azure Virtual [Desktop](https://docs.microsoft.com/en-us/azure/virtual-desktop/virtual-desktop-fall-2019/create-host-pools-arm-template) (classic) with an Azure [Resource](https://docs.microsoft.com/en-us/azure/virtual-desktop/virtual-desktop-fall-2019/create-host-pools-arm-template) Manager template
- Create a host pool based on Windows client or Windows Server session hosts
	- Expand an [existing](https://docs.microsoft.com/en-us/azure/virtual-desktop/expand-existing-host-pool) host pool with new session hosts
- Configure host pool settings
	- [Customize](https://docs.microsoft.com/en-us/azure/virtual-desktop/customize-rdp-properties) Remote Desktop Protocol (RDP) properties for a host [pool](https://docs.microsoft.com/en-us/azure/virtual-desktop/customize-rdp-properties)
- Manage licensing for session hosts that run Windows client or Windows Server
	- Apply [Windows](https://docs.microsoft.com/en-us/azure/virtual-desktop/apply-windows-license) license to session host virtual machines
- Assign users to host pools
	- Configure the personal desktop host pool [assignment](https://docs.microsoft.com/en-us/azure/virtual-desktop/configure-host-pool-personal-desktop-assignment-type) type
- Apply OS and application updates to a running Azure Virtual Desktop host
- WVD Patch [Management](https://techcommunity.microsoft.com/t5/azure-virtual-desktop/wvd-patch-management/m-p/1068344)
- WVD Update [Management-](https://www.youtube.com/watch?v=ColvrOEw2Ek&ab_channel=AzureAcademy) Windows Virtual Desktop
- Apply security and compliance settings to session hosts
	- AVD Session Host Security -Azure Virtual [Desktop](https://www.youtube.com/watch?v=5aK6BoXcZnU&ab_channel=AzureAcademy)

#### Create and manage session host images

- Create a gold image
	- [Everything](https://blog.mycloudit.com/everything-you-need-to-know-about-golden-images) You Need to Know about Golden Images
	- Prepare and [customize](https://docs.microsoft.com/en-us/azure/virtual-desktop/set-up-customize-master-image) a VHD image for Azure Virtual Desktop
- Modify a session host image
	- Update Session Hosts from Latest [Image-Windows](https://www.youtube.com/watch?v=2LxvwR9LGWQ&ab_channel=AzureAcademy) Virtual Desktop
- Install language packs in Azure Virtual Desktop
	- Add language packs to a Windows 10 [multi-session](https://docs.microsoft.com/en-us/azure/virtual-desktop/language-packs) image
- Deploy a session host by using a custom image
	- wvd [session](https://docs.microsoft.com/en-us/answers/questions/118061/wvd-session-host-with-custom-image.html) host with custom image
	- **Prepare and [customize](https://docs.microsoft.com/en-us/azure/virtual-desktop/set-up-customize-master-image) a VHD image for Azure Virtual Desktop**
- Plan for image update and management
- Create and use a Shared Image Gallery
	- [Create](https://docs.microsoft.com/en-us/azure/virtual-machines/capture-image-portal) an image of a VM in the portal
	- Deploy a Shared Image Gallery image to [Windows](https://roeleverink.nl/SIG-and-WVD/) Virtual Desktop
- Troubleshoot OS issues related to Azure Virtual Desktop
	- **[Troubleshoot](https://docs.microsoft.com/en-us/azure/virtual-desktop/troubleshoot-agent) common Azure Virtual Desktop Agent issues**

### Manage access and security (10-15%)

#### Manage access

- Plan and implement Azure roles and role-based access control (RBAC) for Azure Virtual Desktop
	- **Built-in Azure RBAC roles for Azure Virtual [Desktop](https://docs.microsoft.com/en-us/azure/virtual-desktop/rbac)**
	- [Delegated](https://docs.microsoft.com/en-us/azure/virtual-desktop/delegated-access-virtual-desktop) access in Azure Virtual Desktop
- Manage roles, groups and rights assignment on Azure Virtual Desktop

session hosts

- Configure the personal desktop host pool [assignment](https://docs.microsoft.com/en-us/azure/virtual-desktop/configure-host-pool-personal-desktop-assignment-type) type
- Configure user restrictions by using AD group policies and Azure policies
	- [Administer](https://docs.microsoft.com/en-us/azure/active-directory-domain-services/manage-group-policy) Group Policy in an Azure Active Directory Domain Services [managed](https://docs.microsoft.com/en-us/azure/active-directory-domain-services/manage-group-policy) domain

#### Manage security

- Plan and implement Conditional Access policies for connections to Azure Virtual Desktop
	- Create a [Conditional](https://docs.microsoft.com/en-us/azure/virtual-desktop/set-up-mfa#create-a-conditional-access-policy) Access policy
- Plan and implement multifactor authentication in Azure Virtual Desktop
	- Enable Azure multifactor [authentication](https://docs.microsoft.com/en-us/azure/virtual-desktop/set-up-mfa) for Azure Virtual Desktop
- Manage security by using Azure Security Center
	- **Protecting Windows Virtual Desktop [environments](https://azure.microsoft.com/en-in/blog/protecting-windows-virtual-desktop-environments-with-azure-security-center/) with Azure [Security](https://azure.microsoft.com/en-in/blog/protecting-windows-virtual-desktop-environments-with-azure-security-center/) Center**
- Configure Microsoft Defender Antivirus for session hosts
	- **•** Enable endpoint [protection](https://docs.microsoft.com/en-us/azure/virtual-desktop/security-guide#enable-endpoint-protection)
	- [Deployment](https://docs.microsoft.com/en-us/microsoft-365/security/defender-endpoint/deployment-vdi-microsoft-defender-antivirus?view=o365-worldwide) guide for Microsoft Defender Antivirus in a VDI [environment](https://docs.microsoft.com/en-us/microsoft-365/security/defender-endpoint/deployment-vdi-microsoft-defender-antivirus?view=o365-worldwide)

#### Manage user environments and apps (20-25%)

#### Implement and manage FSLogix

- Plan for FSLogix
	- Plan [FSLogix](https://www.youtube.com/watch?v=tXVxuDbbNi4&ab_channel=AzureAcademy) Storage
- Install and configure FSLogix
	- **[Download](https://docs.microsoft.com/en-us/fslogix/install-ht) and Install FSLogix**
- Configure Profile Containers
	- [Configure](https://docs.microsoft.com/en-us/fslogix/configure-profile-container-tutorial) Profile Container to redirect User Profiles
- Configure Cloud Cache
- Configure Cloud Cache to redirect profile [containers](https://docs.microsoft.com/en-us/fslogix/configure-cloud-cache-tutorial) or office container to multiple [Providers](https://docs.microsoft.com/en-us/fslogix/configure-cloud-cache-tutorial)
- Migrate user profiles to FSLogix
	- **[MIGRATE/CONVERT](https://blog.prianto.com/2020/03/migrate-convert-microsoft-user-profile-disks-to-fslogix-vhd/) MICROSOFT USER PROFILE DISKS TO** [FSLOGIX](https://blog.prianto.com/2020/03/migrate-convert-microsoft-user-profile-disks-to-fslogix-vhd/) VHD

#### Configure user experience settings

- Configure Universal Print
	- Set up [Universal](https://docs.microsoft.com/en-us/universal-print/fundamentals/universal-print-getting-started) Print
- Configure user settings through group policies and Endpoint Manager policies
	- **[Administer](https://docs.microsoft.com/en-us/azure/active-directory-domain-services/manage-group-policy) Group Policy in an Azure Active Directory Domain** Services [managed](https://docs.microsoft.com/en-us/azure/active-directory-domain-services/manage-group-policy) domain
	- Assign user and device profiles in [Microsoft](https://docs.microsoft.com/en-us/mem/intune/configuration/device-profile-assign) Intune
- Configure persistent and non-persistent desktop environments
	- Device identity and desktop [virtualization](https://docs.microsoft.com/en-us/azure/active-directory/devices/howto-device-identity-virtual-desktop-infrastructure)
- Configure Remote Desktop Protocol (RDP) properties on a host pool
	- [Customize](https://docs.microsoft.com/en-us/azure/virtual-desktop/customize-rdp-properties) Remote Desktop Protocol (RDP) properties for a host [pool](https://docs.microsoft.com/en-us/azure/virtual-desktop/customize-rdp-properties)
- Configure session timeout properties
	- [Configuring](http://woshub.com/remote-desktop-session-time-limit/) RDP/RDS Sessions Limits (Timeouts) on Windows
	- Configure Timeout and [Reconnection](https://forsenergy.com/en-us/tscc/html/6021cf8c-9cfa-4ed5-97ac-24f7c2b6c799.htm) Settings for Remote Desktop Services [Sessions](https://forsenergy.com/en-us/tscc/html/6021cf8c-9cfa-4ed5-97ac-24f7c2b6c799.htm)
- Troubleshoot user profile issues
	- **•** [Troubleshoot](https://docs.microsoft.com/en-us/windows-server/storage/folder-redirection/troubleshoot-user-profiles-events) user profiles with events
- Troubleshoot Azure Virtual Desktop clients
	- **[Troubleshoot](https://docs.microsoft.com/en-us/azure/virtual-desktop/troubleshoot-client) the Remote Desktop client**

### Install and configure apps on a session host

- Configure dynamic application delivery by using MSIX App Attach
	- What is MSIX app [attach?](https://docs.microsoft.com/en-us/azure/virtual-desktop/what-is-app-attach)
- Deploy [applications](https://docs.microsoft.com/en-us/learn/modules/m365-wvd-application-management/) by using MSIX app attach for Azure Virtual [Desktop](https://docs.microsoft.com/en-us/learn/modules/m365-wvd-application-management/)
- Implement application masking
	- **Implement FSLogix [Application](https://docs.microsoft.com/en-us/fslogix/implement-application-masking-tutorial) Masking**
- Deploy an application as a RemoteApp
- Implement and manage OneDrive for Business for a multi-session environment
	- How to start OneDrive (and [automatically](https://robinhobo.com/how-to-start-onedrive-and-automatically-sign-in-when-using-a-remoteapp-in-windows-virtual-desktop-wvd/) sign-in) when using a [RemoteApp](https://robinhobo.com/how-to-start-onedrive-and-automatically-sign-in-when-using-a-remoteapp-in-windows-virtual-desktop-wvd/) in WVD
- **Implement and manage Microsoft Teams AV Redirect** 
	- Use [Microsoft](https://docs.microsoft.com/en-us/azure/virtual-desktop/teams-on-avd) Teams on Azure Virtual Desktop
	- Learn how to install and [configure](https://christiaanbrinkhoff.com/2020/05/29/learn-how-to-install-and-configure-microsoft-teams-with-av-redirection-media-optimizations-on-windows-virtual-desktop/) Microsoft Teams with AV **[Redirection](https://christiaanbrinkhoff.com/2020/05/29/learn-how-to-install-and-configure-microsoft-teams-with-av-redirection-media-optimizations-on-windows-virtual-desktop/)**
- Implement and manage browsers and internet access for Azure Virtual Desktop sessions
	- [Connect](https://docs.microsoft.com/en-us/azure/virtual-desktop/user-documentation/connect-web) to Azure Virtual Desktop with the web client
	- Host pool [outbound](https://docs.microsoft.com/en-us/azure/firewall/protect-azure-virtual-desktop#host-pool-outbound-access-to-the-internet) access to the internet
- Create and configure an application group
	- [Manage](https://docs.microsoft.com/en-us/azure/virtual-desktop/manage-app-groups) app groups with the Azure portal
- Troubleshoot application issues related to Azure Virtual Desktop
	- **[Troubleshoot](https://docs.microsoft.com/en-us/azure/virtual-desktop/troubleshoot-client) the Remote Desktop client**

#### Monitor and maintain an Azure Virtual Desktop infrastructure (20- 25%)

#### Plan and implement business continuity and disaster recovery

- Plan and implement a disaster recovery plan for Azure Virtual Desktop
	- Azure Virtual Desktop disaster [recovery](https://docs.microsoft.com/en-us/azure/virtual-desktop/disaster-recovery)
- Design a backup strategy for Azure Virtual Desktop
	- **Azure Virtual [Desktop](https://docs.microsoft.com/en-us/azure/virtual-desktop/faq) FAQ**
	- Back up a virtual [machine](https://docs.microsoft.com/en-us/azure/backup/quick-backup-vm-portal) in Azure
	- Set up disaster recovery to a [secondary](https://docs.microsoft.com/en-us/azure/site-recovery/azure-to-azure-quickstart) Azure region for an Azure

[VM](https://docs.microsoft.com/en-us/azure/site-recovery/azure-to-azure-quickstart)

- Create a [snapshot](https://docs.microsoft.com/en-us/azure/virtual-machines/snapshot-copy-managed-disk?tabs=portal) of a virtual hard disk
- Configure backup and restore for FSLogix user profiles, personal virtual desktop infrastructures (VDIs), and golden images
	- **[Backup](https://docs.microsoft.com/en-us/azure/architecture/example-scenario/wvd/windows-virtual-desktop-fslogix#backup-and-restore) and restore**
	- [golden](https://www.techtarget.com/searchitoperations/definition/golden-image) image
	- **Back up multiple SQL Server VMs from the [Recovery](https://docs.microsoft.com/en-us/azure/backup/backup-sql-server-database-azure-vms) Services vault**

#### Automate Azure Virtual Desktop management tasks

- Configure automation for Azure Virtual Desktop
	- [Automatically](https://www.youtube.com/watch?v=EUpPY6ateKA&ab_channel=TravisRoberts) Start and Stop VM's in a Windows Virtual Desktop Host Pool with Azure [Automation](https://www.youtube.com/watch?v=EUpPY6ateKA&ab_channel=TravisRoberts)
- Automate management of host pools, session hosts, and user sessions by using PowerShell and Azure Command-Line Interface (CLI)
	- Set up scaling tool using Azure [Automation](https://docs.microsoft.com/en-us/azure/virtual-desktop/set-up-scaling-script) for AVD
- Implement autoscaling in host pools
	- **Creating Dynamic Host Pools with [Auto-scaling](https://www.youtube.com/watch?v=XUU1024Bwmg&ab_channel=Nerdio)**

### Monitor and manage performance and health

- Monitor Azure Virtual Desktop by using Azure Monitor
	- Use Azure Monitor for Azure Virtual [Desktop](https://docs.microsoft.com/en-us/azure/virtual-desktop/azure-monitor) to monitor your [deployment](https://docs.microsoft.com/en-us/azure/virtual-desktop/azure-monitor)
- Monitor Azure Virtual Desktop by using Azure Advisor
	- How to resolve Azure Advisor [recommendations](https://docs.microsoft.com/en-us/azure/virtual-desktop/azure-advisor-recommendations)
- Customize Azure Monitor workbooks for Azure Virtual Desktop monitoring
	- Monitor Azure Virtual Desktop with Azure Monitor [workbooks](https://techcommunity.microsoft.com/t5/windows-it-pro-blog/proactively-monitor-arm-based-windows-virtual-desktop-with-azure/ba-p/1508735)
- Optimize session host capacity and performance
	- **[Optimize](https://docs.microsoft.com/en-us/learn/modules/m365-optimize-wvd/) Azure Virtual Desktop**
- Manage active sessions and application groups
	- Manage app groups using [PowerShell](https://docs.microsoft.com/en-us/azure/virtual-desktop/manage-app-groups-powershell?tabs=azure-powershell) or the Azure CLI
- Monitor and optimize autoscaling results
	- AVD Scaling [Tool-Azure](https://www.youtube.com/watch?v=4zDazJsa2Zk&ab_channel=AzureAcademy) Virtual Desktop

### <span id="page-13-0"></span>AZ-140 Exam Retake Policy

The AZ-140 exam retake policy is as follows:

- 1. If a candidate fails on the first attempt, they must wait for 24 hours before retaking the exam.
- 2. If a candidate again fails on the second attempt, then the candidate will have to wait for 14 days.

### <span id="page-13-1"></span>**Conclusion**

The purpose of the AZ-140 exam is to check the candidate's aptitude for performing technical tasks, such as planning a virtual desktop architecture, managing access to a virtual desktop, managing user environments and apps, implementing a Windows Virtual Desktop infrastructure, and monitoring and maintaining the infrastructure.

The ideal candidate for this exam is an [Azure](https://cloudkeeda.com/) administrator with knowledge and experience in planning, designing, and delivering virtual desktops and remote apps across any device the candidate may choose.

### Related/References

- AZ-600: Azure Stack Hub Operator [Associate](https://cloudkeeda.com/az-600/) Exam Study Guide
- AZ-700: Azure Network Engineer [Associate](https://cloudkeeda.com/az-700/) Exam Study Guide
- DP-203: Microsoft Azure Data Engineer [Associate](https://cloudkeeda.com/dp-203/) Exam Study Guide
- DP-100: Microsoft Azure Data Scientist [Associate](https://cloudkeeda.com/dp-100/) Exam Study Guide
- PL-300: Microsoft Power BI Data Analyst [Associate](https://cloudkeeda.com/pl-300/) Exam Study Guide

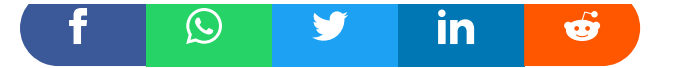

#### Leave a Comment

Name \*

Email \*

Save my name, email, and website in this browser for the next time I  $\Box$ comment.

#### Post Comment

#### Recent Posts

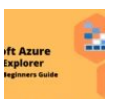

Azure Storage Explorer: [Download,](https://cloudkeeda.com/azure-storage-explorer/) Install, and Setup **[Overview](https://cloudkeeda.com/azure-storage-explorer/)** 

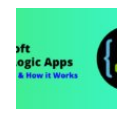

What are Azure Logic Apps: [Components,](https://cloudkeeda.com/azure-logic-apps/) Advantages and How it [Works](https://cloudkeeda.com/azure-logic-apps/)

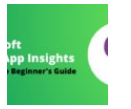

Microsoft Azure [Application](https://cloudkeeda.com/azure-application-insights/) Insights: A Complete Beginners [Guide](https://cloudkeeda.com/azure-application-insights/)

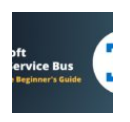

Microsoft Azure Service Bus: A Complete [Beginners](https://cloudkeeda.com/azure-service-bus/) Guide

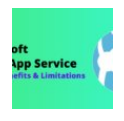

Azure App Service: Types, Benefits and [Limitations](https://cloudkeeda.com/azure-app-service/)

[Privacy](https://cloudkeeda.com/privacy-policy/) Policy [About](https://cloudkeeda.com/about/)

Copyrights © 2021-22, cloudkeeda. All Rights Reserved